## **Tutorial para impressão do Certificado Enem/Encceja ou Declaração Parcial de Proficiência**

1 – Após recebimento do e-mail, acessar o link do Suap e clicar na opção Imprimir Certificado.

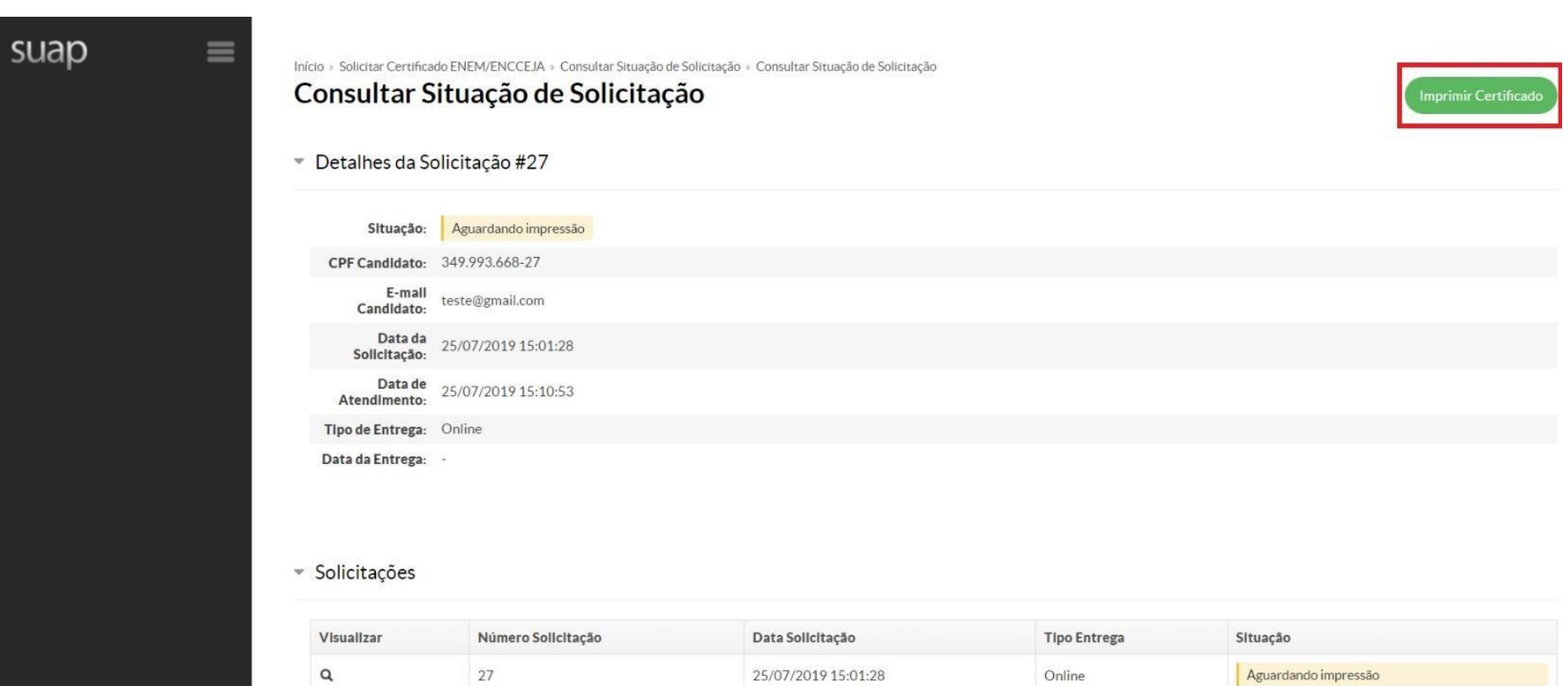

2- Clique em imprimir ou utilize o atalho Ctrl + p. Recomendamos a impressão frente e verso, em papel tamanho A4, tipo vergê, com no mínimo 120 de gramatura, na cor branca, sendo o documento emitido em tinta colorida

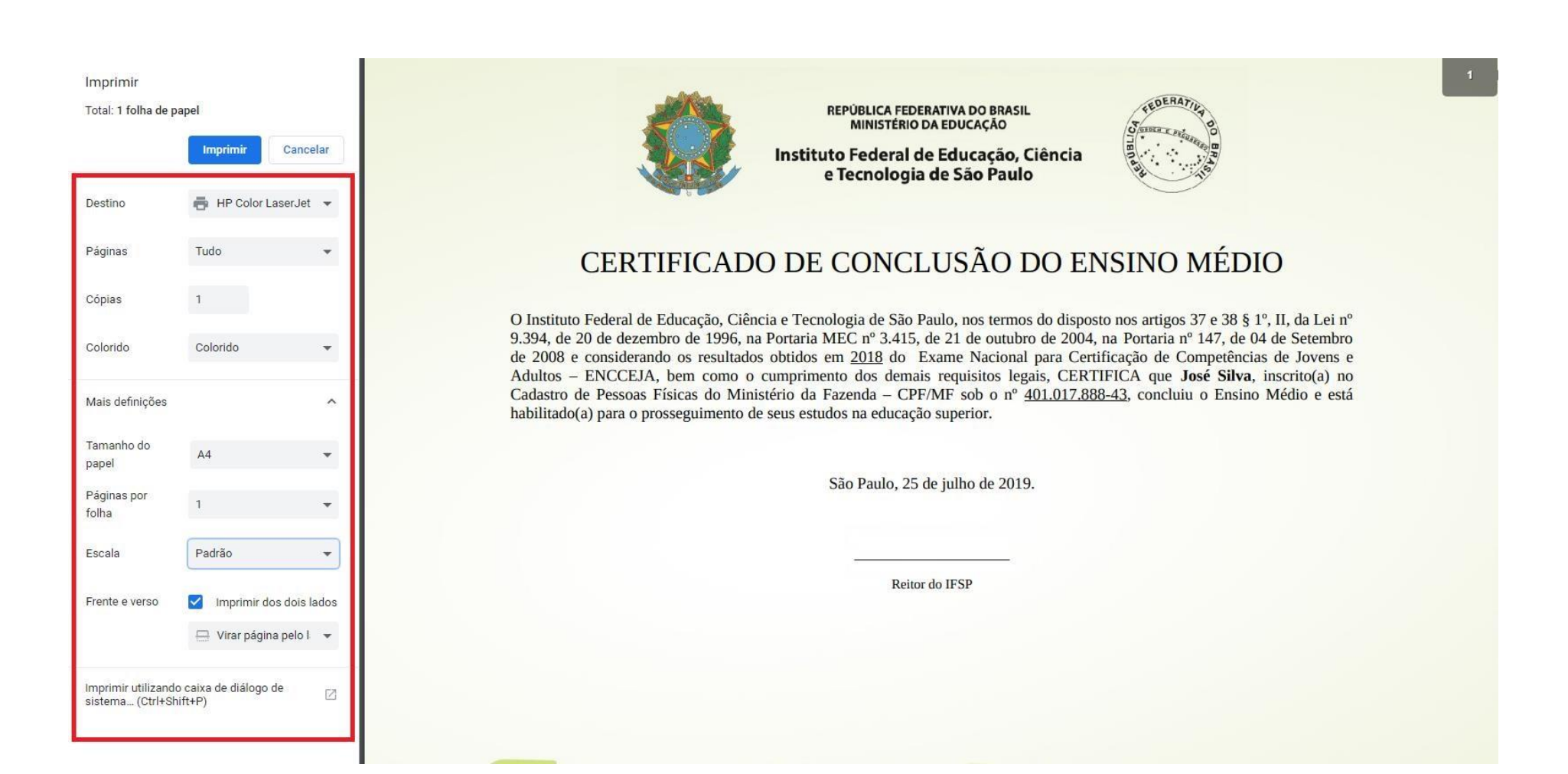

Verifique se a Impressão frente e verso foi feita de forma correta. Com as duas partes no mesmo sentido.

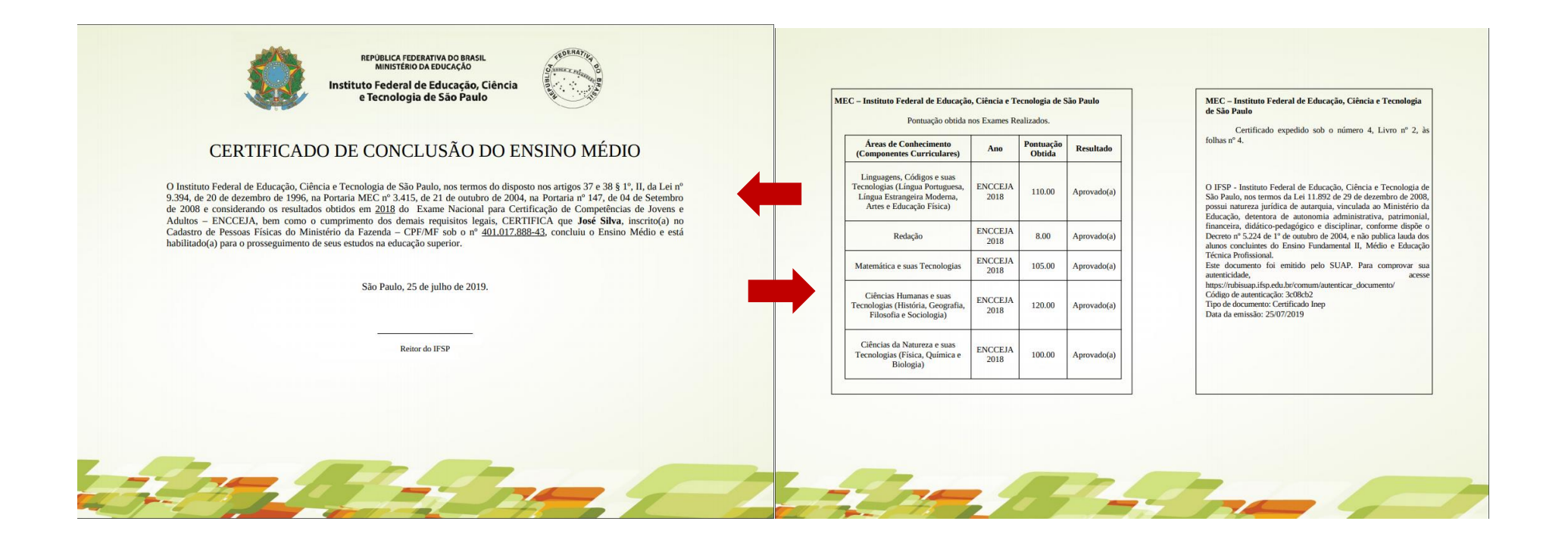